**AutoCAD Crack Download**

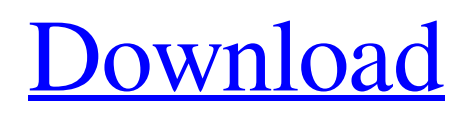

The AutoCAD Torrent Download software provides a collection of drawing, technical, and design tools. The program has built-in algorithms for designing manufacturing and construction, and is highly extensible. It provides functionality for 2D and 3D technical drawings, documentation, product designs, data management, and collaboration. It supports a complete range of facilities from small architectural models to major-league projects with multidimensional editing. A variety of software plug-ins and add-ons are available for AutoCAD, such as Align, Align to Grid, Align to Reference, Align to Sheet, Align to Selection, Align to Surface, Align to View, Align to View 2, Align to Viewport, Align to Viewport 2, Boundary, Boundary to Surface, Boundary to Viewport, Boundary to Viewport 2, Control Panes, Distribute Symbols, Edit to Sheet,

# Extract, Fit, Perspective, Reset, Rotate to Top-Left, Rotate to Bottom-Left, Rotate to Bottom-

Right, Rotate to Top-Right, Rotate to Top-Left, Rotate to Top-Right, Rotate to Right, Rotate to Left, Rotate to Bottom-Left, Rotate to Bottom-Right, Rotate to Bottom, Rotate to Top, Rotate to Top-Left, Rotate to Top-Right, Rotate to Bottom-Left, Rotate to Bottom-Right, Rotate to Center, Rotate to Bottom-Center, Rotate to Top-Center, Rotate to Left-Center, Rotate to Top-Left-Center, Rotate to Right-Center, Rotate to Bottom-Right-Center, Rotate to Bottom-Center-Right, Rotate to Top-Center-Right, Scale to Top-Left, Scale to Bottom-Left, Scale to Bottom-Right, Scale to Top-Right, Scale to Top-Left, Scale to Top-Right, Scale to Bottom, Scale to Bottom-Left, Scale to Bottom-Right, Scale to Top-Left, Scale to Top-Right, Scale to Bottom-Left, Scale to Bottom-Right, Scale to Top-Left, Scale to Top-Right, Scale to Bottom, Scale to Bottom-Left, Scale to Bottom-Right, Scale to Top-Left, Scale to Top-Right, Scale to Bottom-

### Left, Scale to Bottom-Right, Scale to Top-Left, Scale to Top-Right

**AutoCAD Activation Code Download**

Infrastructure Cracked AutoCAD With Keygen 2000/2003 does not require a server. All of the toolbars and menus of AutoCAD Download With Full Crack are built into the AutoCAD application, but to avoid cluttering the screen, the application windows are draggable and there is no overlapping of windows. When you double click on a part of the drawing window (which is called a drawing in AutoCAD), the editing tools of the drawing are activated. The most frequently used tools are symbol, dimension and annotate (or draw text), 2D and 3D view, slideview, topo view, line and polygon drawing, tool palette and shortcut bar. When you click in the drawing area, a context-sensitive command bar appears, giving you access to the drawing tools and all of their settings. In a drawing window,

there is no toolbar; everything is built into the drawing area and into the command bar. To use any of the drawing tools, you must be in the drawing area. To be able to use any of the drawing tools, you must select the drawing window before you select any tool from the toolbar, and for the tool to be in the selection you must select any part of the drawing area. There are two toolbars, which can be switched to in any view, and which are context sensitive: the shortcut toolbar (which you can access by right clicking in the drawing window) and the tool palette (which you can access by pressing "P" or by right clicking in the drawing window). The tool palette provides quick access to all tools for the drawing and is activated when you click in the drawing window. The tool palette allows you to find and select a drawing tool. It appears both as a horizontal menu on the left side of the drawing window and as a drop down menu at the top of the drawing window. For example, if you want to add text, you select the menu arrow at

the top of the drawing window and then choose Add Text or Text from the menu. The two toolbars give you access to the settings of the drawing tools, and the toolbar you are using is displayed on the top of the drawing window in different sizes depending on the settings of the drawing tool. Properties The drawing window has properties that you can set by clicking on the "properties" button to the right of the drawing window. This takes you to the Drawing Properties dialog box, where you can edit and set a number of drawing properties. The properties dialog box lists all of the available a1d647c40b

Run the program. On the Desktop, create the folder named "C:\temp\moe\_files". You can choose any location you want. Open the folder by right clicking and selecting "Open Folder". Copy the "Keys.txt" file from "C:\temp\moe\_file s\2.1.0\2.1.0.1\_x64\_1072x1072\Main\_Editor\_E nhancements\AutoCAD\_Key\_Bytes". Right click the file and select "copy". Paste the file into the "C:\temp\moe\_files\2.1.0\2.1.0.1\_x64\_1 072x1072\Main\_Editor\_Enhancements\AutoCA D\_Key\_Bytes" folder. After that, the AutoCAD.exe will be fixed. It is a keygen program. Note: The keygen will be compatible only for Autodesk Autocad 2018 version. References Category:Windows-only softwareQ: How to create a query that joins two tables and creates rows for each unique combination of fields? I have two tables that I would like to join. I would like to add a column to the result that

## holds a unique value for each combination of the columns in the two tables. This is what I am working with: SELECT t1.id, t2.text, t1.name FROM table1 t1 JOIN table2 t2 ON t1.id = t2.id; This gives me a result that looks like this: id text name ------------------------------------- 1 text1 name1 2 text2 name1 3 text3 name2 4 text4 name2 I would like to make it so that for each value of id, the name from table1 is joined with the text from table2 and have it returned as a unique result, like so: id text name

------------------------------------- 1 text1 name1 1

text1 name

**What's New In?**

Import feedback from printed paper or PDFs and add changes to your drawings automatically, without additional drawing steps. (video: 1:15 min.) Track complexity: Automatically produce layers, color, and linetypes for walls, floors, and ceilings, create symbols from shapes, mark the

value of a room, and even track the size of a room in your drawings. Automatically produce layers, color, and linetypes for walls, floors, and ceilings, create symbols from shapes, mark the value of a room, and even track the size of a room in your drawings. More powerful CAD. New and enhanced features in CAD include a rich line style engine, modeling tools for steel, integration with Microsoft Project, and more. New and enhanced features in CAD include a rich line style engine, modeling tools for steel, integration with Microsoft Project, and more. Take-off for the cloud: Bring CAD and CADD content into one system with new online access and collaboration tools. You are here: Home "Markup import and markup assist" - "A new architecture, inventory, and home design solution, IntelliSpace Architecture, is hitting the market today." Now, you can import CAD files and shape library directly into your IntelliSpace. Go to the IntelliSpace website to learn more. Now you can import CAD files and shape library

directly into your IntelliSpace. Go to the IntelliSpace website to learn more. "Tracking complexity" - Right-click on a drawing symbol, select the "Mapping Properties" command, and it will automatically create a layer that displays the area of the room, with color and linetype to indicate the walls, floors, and ceiling. Right-click on a drawing symbol, select the "Mapping Properties" command, and it will automatically create a layer that displays the area of the room, with color and linetype to indicate the walls, floors, and ceiling. "More powerful CAD" - New capabilities in modeling tools include: Undo + Redo history, improved freeze, point to point cut, and surface cuts, and parametric properties. New capabilities in modeling tools include: Undo + Redo history, improved freeze, point to point cut, and surface cuts, and parametric properties. "Take-off for the cloud" - Now you can import CAD and CADD content into your IntelliSpace from anywhere. Go to the Intelli

**System Requirements:**

Supported platforms: Windows 8.1, Windows 10. Screenshots: How to install: For information about the installer and installation issues, please refer to the following link: Current version of Fire CWD is 1.3.0.1 In addition, the installer can be downloaded for offline use and installation. If you use an older version of the Internet connection, you may need to download the installer package manually to install it. Download: Supported software version